# ASAPIO Up-/Download für Einkaufsbelege

Exportieren Sie Ihre Einkaufsbelege und importieren Sie Änderungen ganz einfach mit dem PD Up- and Download

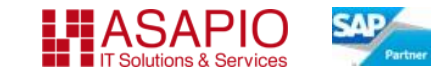

# ASAPIO – Ihr SAP-Partner für Procurement-Lösungen und Cloud-Integration

- $\checkmark$  Gegründet 2003 von ehemaligen SAP Consulting Managern und Senior Consultants
- ✓ Sitz im Münchner Technologie Zentrum (MTZ), Standorte in Hamburg, Heidelberg, Stuttgart, Nearshore-Center Woronesch (RU)
- ✓ Ein Team von 40 SAP-Experten mit langjähriger Erfahrung und enger Zusammenarbeit mit der SAP
- $\checkmark$  Besuchen Sie uns auf ww.asapio.com für weitere Informationen

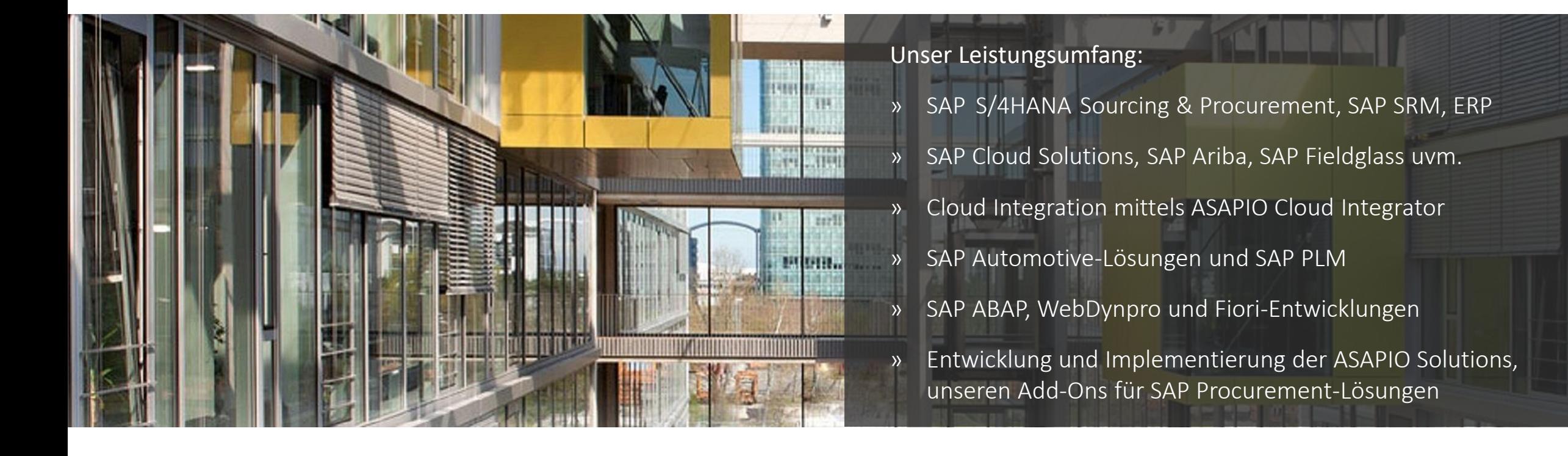

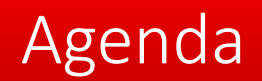

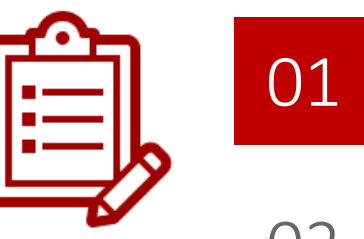

### Business Herausforderung

- 02 Unsere Lösung – ASAPIO Up-/Download für Einkaufsbelege
- 03 Ihr Nutzen
- 04 Angebot
- 05 Kontakt

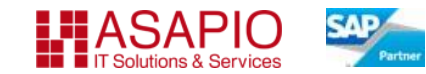

### Business Herausforderung

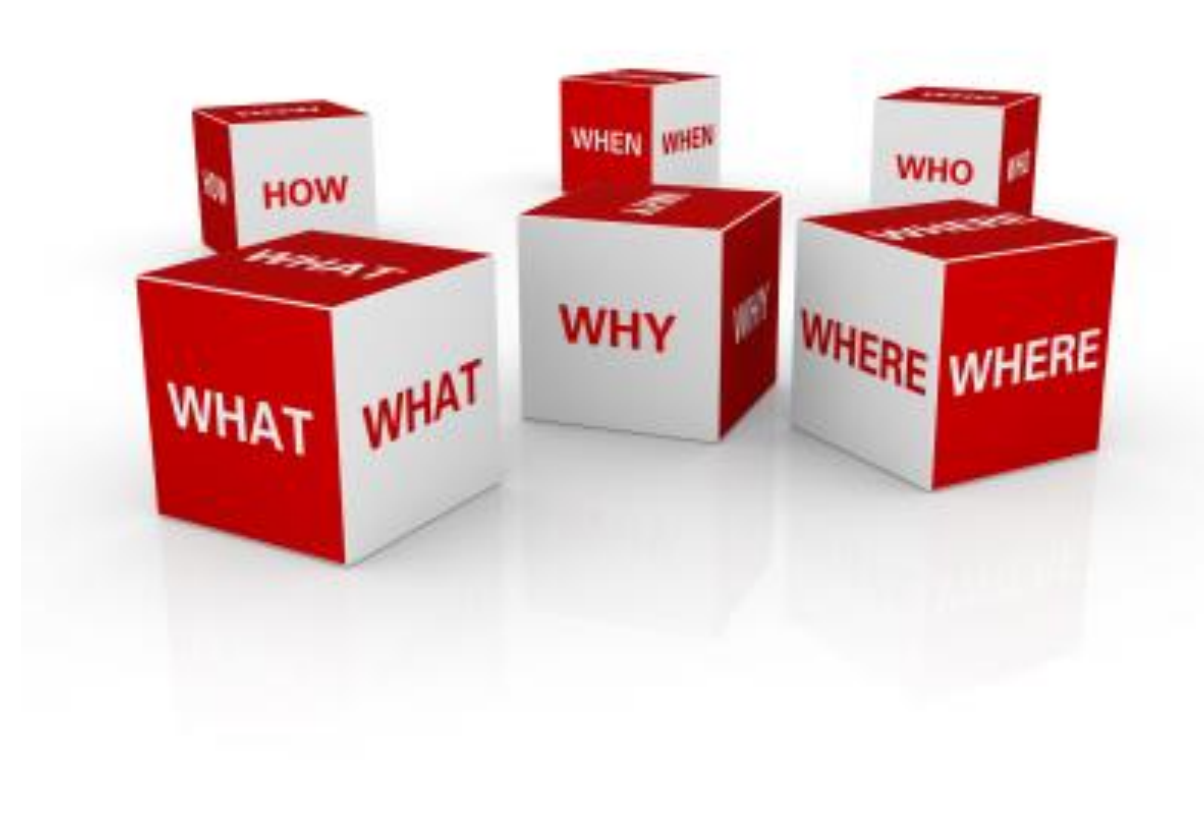

### **Erhöhter Zeitaufwand**

Einkäufer müssen Einkaufsbelege mit vielen Elementen erstellen und bearbeiten, wie z.B. Bidding-Prozess oder im Kontraktmanagement

### **Reduzierte Datenkonsistenz**

Während der Bearbeitung eines Einkaufsbeleg muss der Anwender ununterbrochen über das Netzwerk mit dem SRM-System verbunden sein

### **Geringe Benutzerfreundlichkeit**

- Einkaufsbelege lassen sich einfacher offline in Excel<sup>®</sup> bearbeiten
- Die SAP®-Standardfunktionalität für den Up- und Download von Einkaufsbelegen ist unzureichend

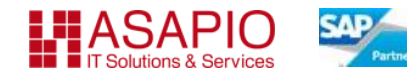

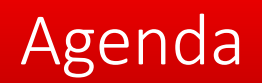

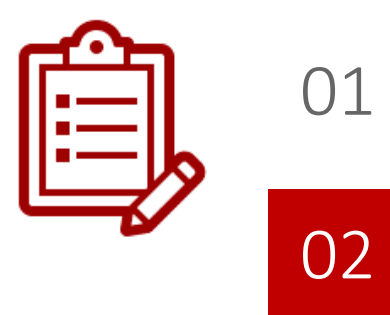

### Business Herausforderung

Unsere Lösung – ASAPIO Up-/Download für Einkaufsbelege

- 03 Ihr Nutzen
- 04 Angebot
- 05 Kontakt

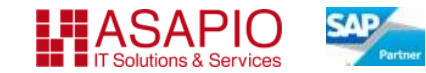

# Unsere Lösung – ASAPIO Up-/Download für Einkaufsbelege

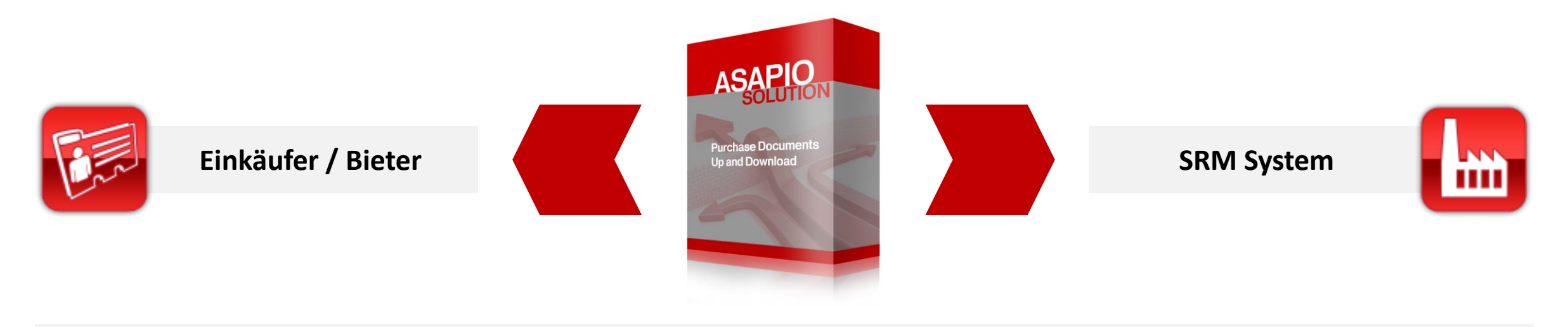

### **Verbessern Sie den Bearbeitungskomfort von Einkaufsbelegen**

- Komfortables Offline-Bearbeiten der Daten in Excel<sup>®</sup>
- Integration der SAP®-Feldhilfe im Spreadsheet
- Unterstützung von kundeneigenen Feldern und dynamischen Attributen
- Keine Excel®-Makros benötigt
- Unterstützung der mehreren kundeneigenen Layouts für die Gestaltung der Beleginformationen
- Excel®-Layout und die verwendeten Felder können nach dem jeweiligen Bedarf definiert werden
- Verfügbar für die SRM Einkaufsbelegtypen Kontrakt, Ausschreibung, Angebot, Bestellung

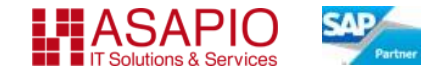

# Prozess der Lösung

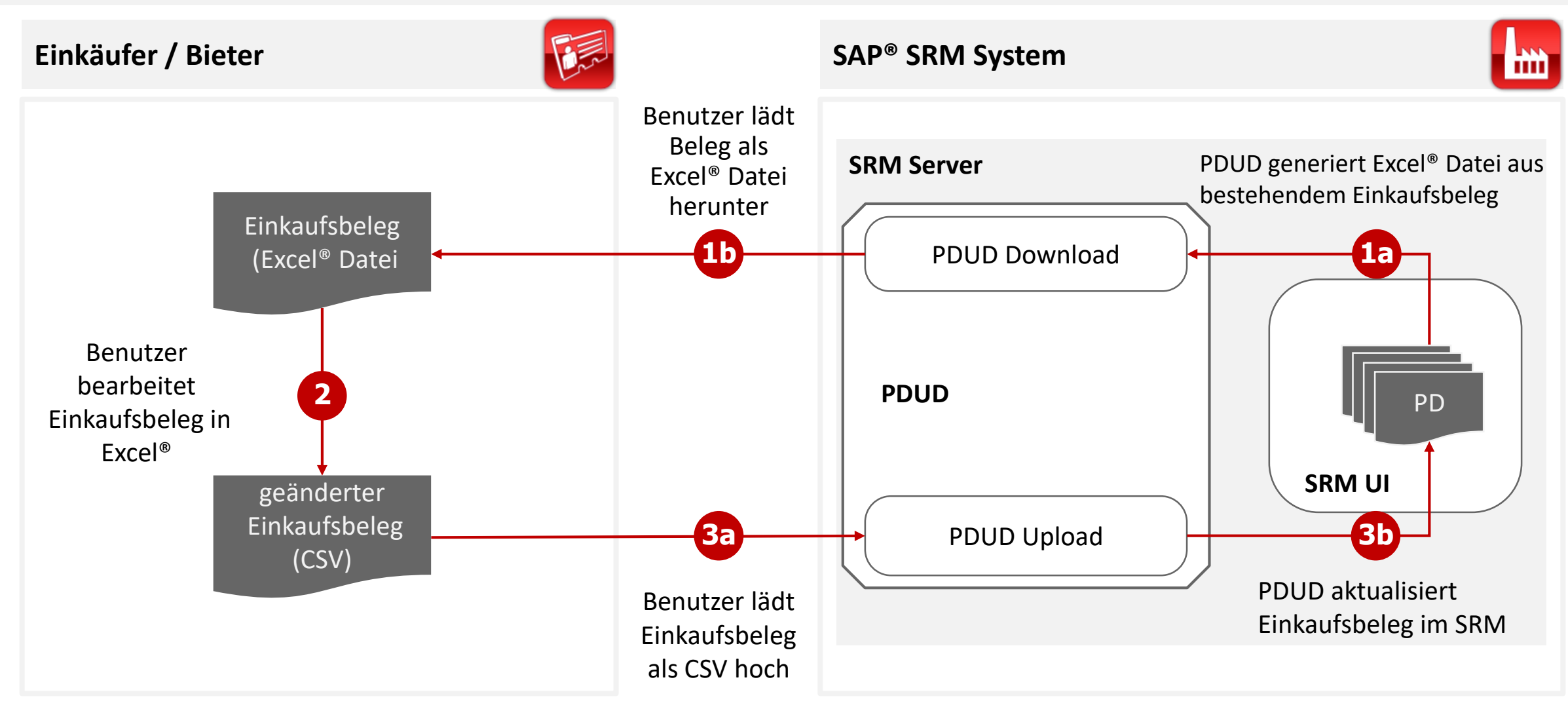

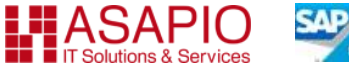

### **Schritt 1** Export

Der Einkäufer lädt im Anzeigemodus einen existierenden Einkaufsbeleg lokal herunter

#### Bestellung anzeigen:8230000064 Lieferant Bürchandel Loftitz Groff Dr.00 Nummer der Bestellung 823000084 Art der Bestellung Bestellung Bestus Gesichert Belegdetum 2102 sambuert (brutte) 335.24 EUR Zugehörige Links Weine Aufgeben erzeigen Bescheiten Gottellen Druckverschau Althunisieren Dicher Kapier nen Systemint Speichensbrug ersteller Bestellung exporteren **Bernicht Kopf Protoner Hotpen und Anlagen** Genehmigung Tracking **E Hicrosoft Excel - Bestellung[1]**  $\mathbb{E}$  ax **Algemeine Kopfdaten** Votz an den Liefenanten: [4] Debi Boarboken Ansicht Einfügen Formut Detail Groter 2 Summer der Besörlung: | 8230000054 **ITEM ADMITTAIN GALV** (SEA, x + 5) 51 (SEA) 70% + 10 21 (e) ※9 ※ F K 9 単単単位 B S H K S d R R (0×3×4×) & Jahrenhei 435 Bürchendel Leifritz Gribit Gr. 80 Listened HM. In mail 1 services (Ma Internet Notice Antoniana **Insure** Employee | Team All Empfängen Inman Standort  $112$ AMAR Anderson Pres Entachergenisation **Ext. classic Purchasing** Ed. of Paris, Graup 1 **Eliphon assessed** Enkin fergruppe: 209.00 BUR **CONTRACTOR Ashigname** Vergangent<br>Thisanberganisation<br>Thisanbergrappe Ingelation **Custodia** II Walking. Postpranutiner Product @ Beacheburg Productsstepnie Mengi **California** 80182 Stangebe<br>Serafonwer<br>Celerada<br>Wataningang<br>Wi her, Fortunay 00102 H. Material Monitor Material **Docking Station** 00102 Wi.ankruw.bl.<br>Julian, Wi.Jikersk springt on pring in Wine Aufgaben arzeigen | Bearbeiten | Schleiden | Einschreinblau | Antwälkenen | Prüfen | Kupieren | Exporteren | Systemistum

 $x + x$ , ratedari,

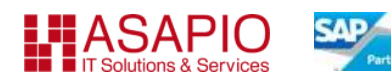

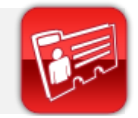

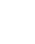

### **Schritt 1 Export - Layout Auswahl**

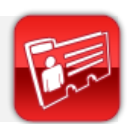

Die PDUD Lösung ermöglicht die Verwendung von unterschiedlichen Layouts für die Einkaufsbelege. Beim Download wählt der Benutzer das gewünschte Format aus

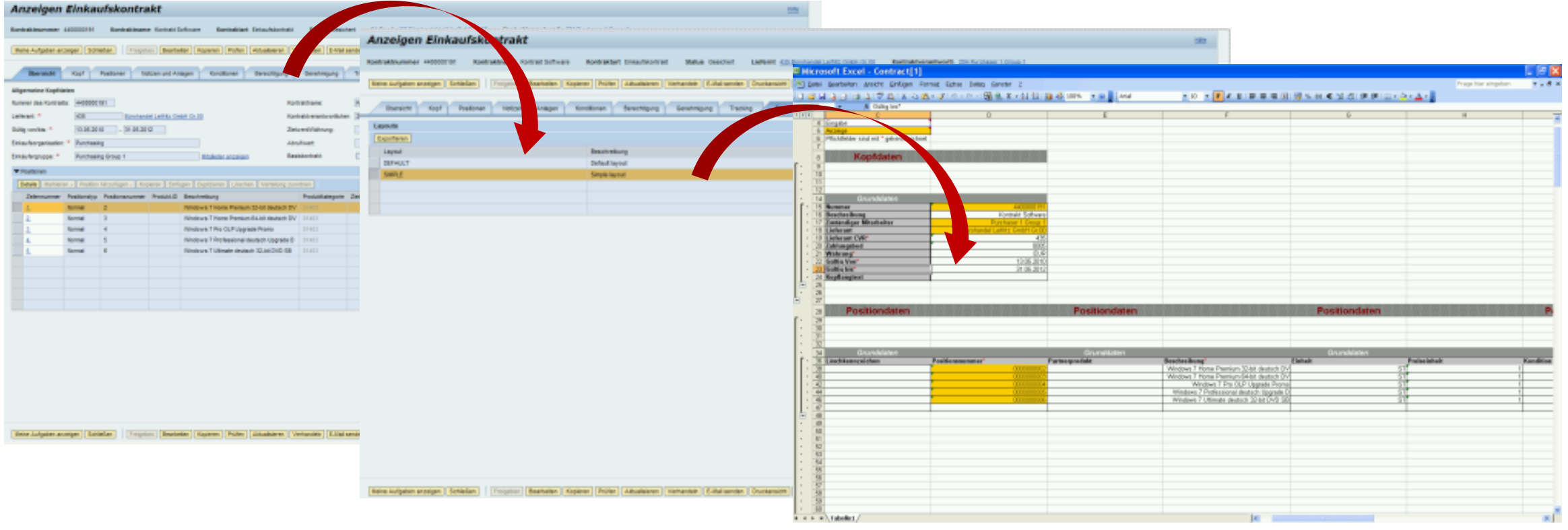

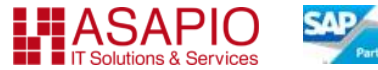

### **Schritt 2 Inhalt bearbeiten**

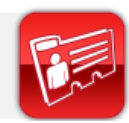

Der Einkäufer kann nun bequem alle benötigten Felder lokal in Excel® bearbeiten und anschließend als CSV speichern

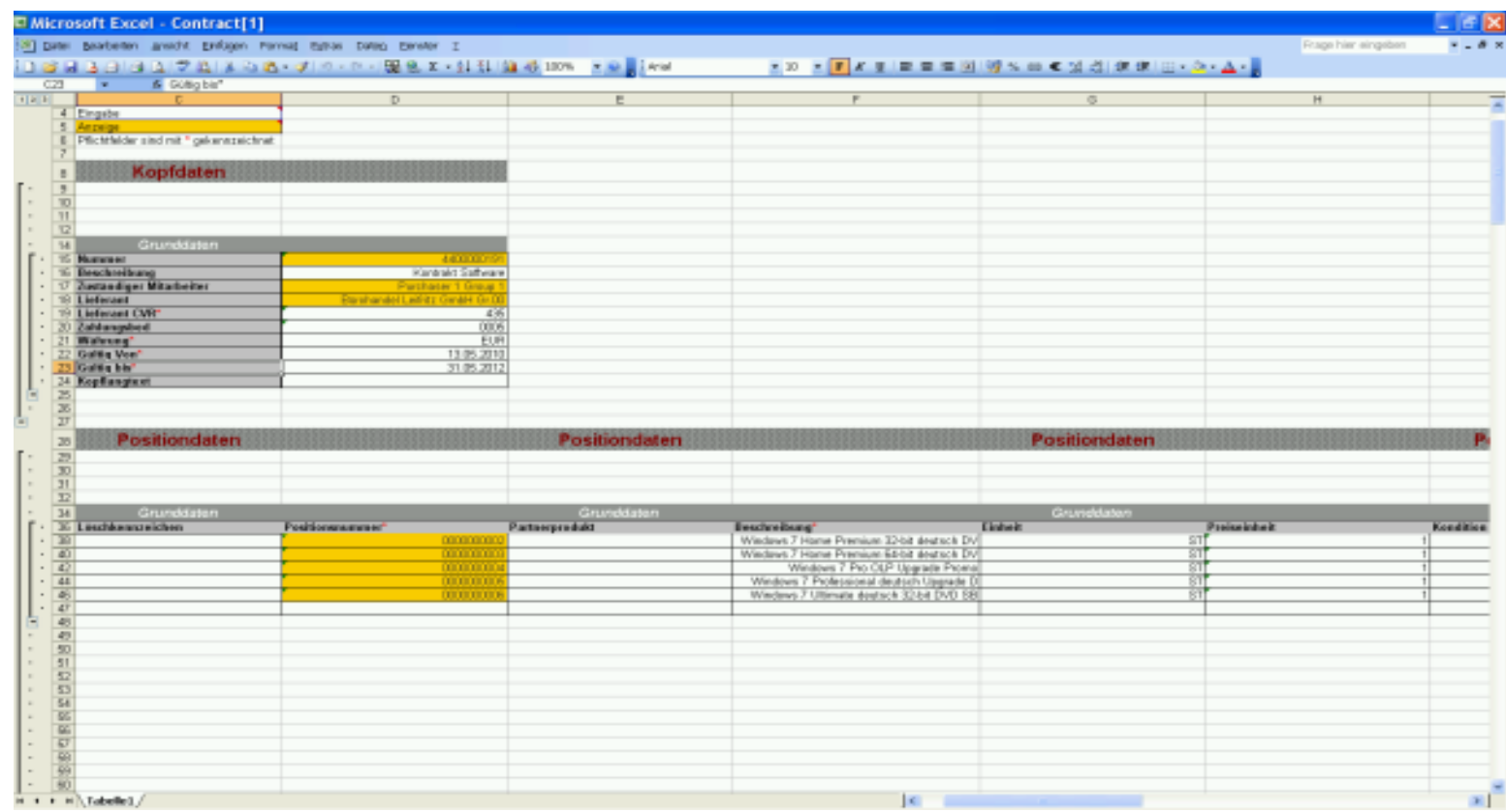

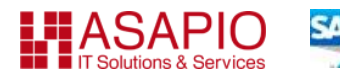

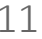

### **Schritt 3 Import**

Der Einkäufer lädt den geänderten Einkaufsbeleg hoch in das SAP® SRM-System (im Ändernmodus des Belegs). Das System aktualisiert die Daten aus der cvs-Datei

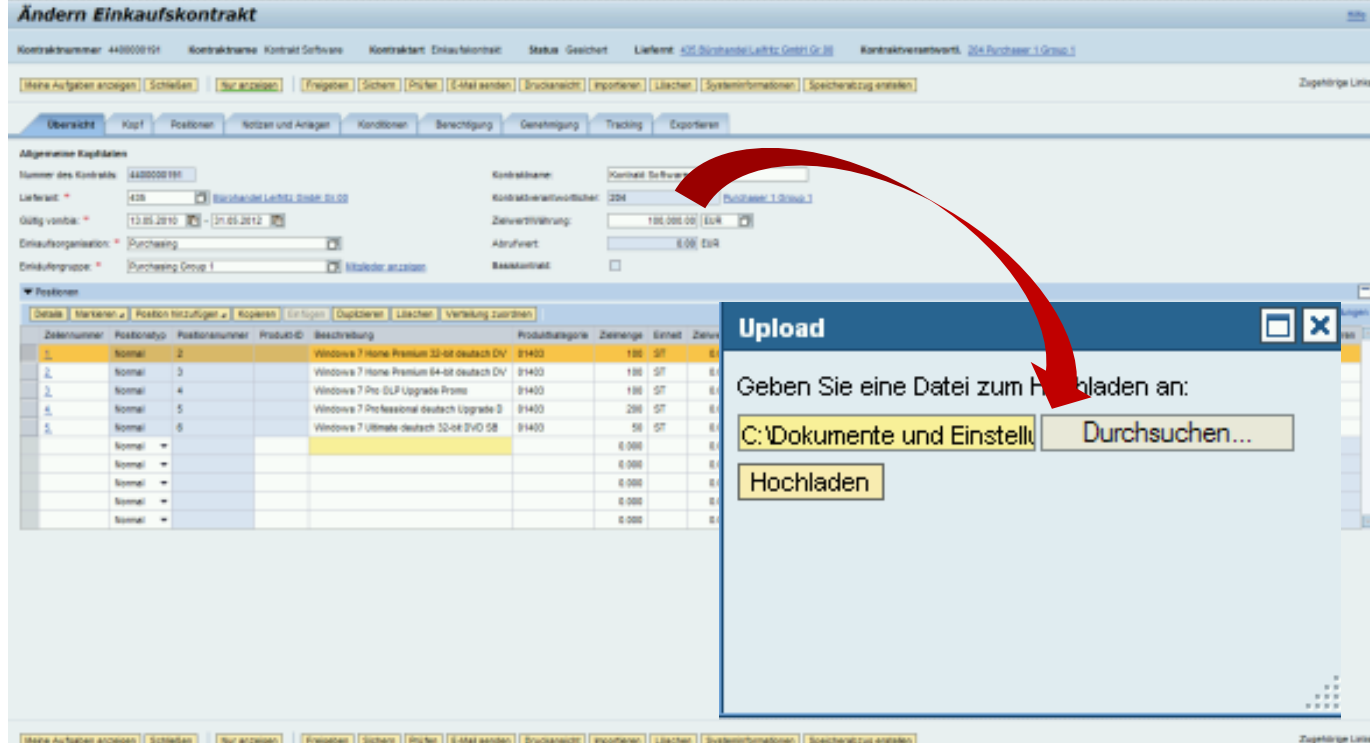

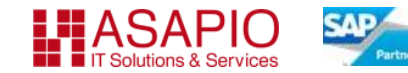

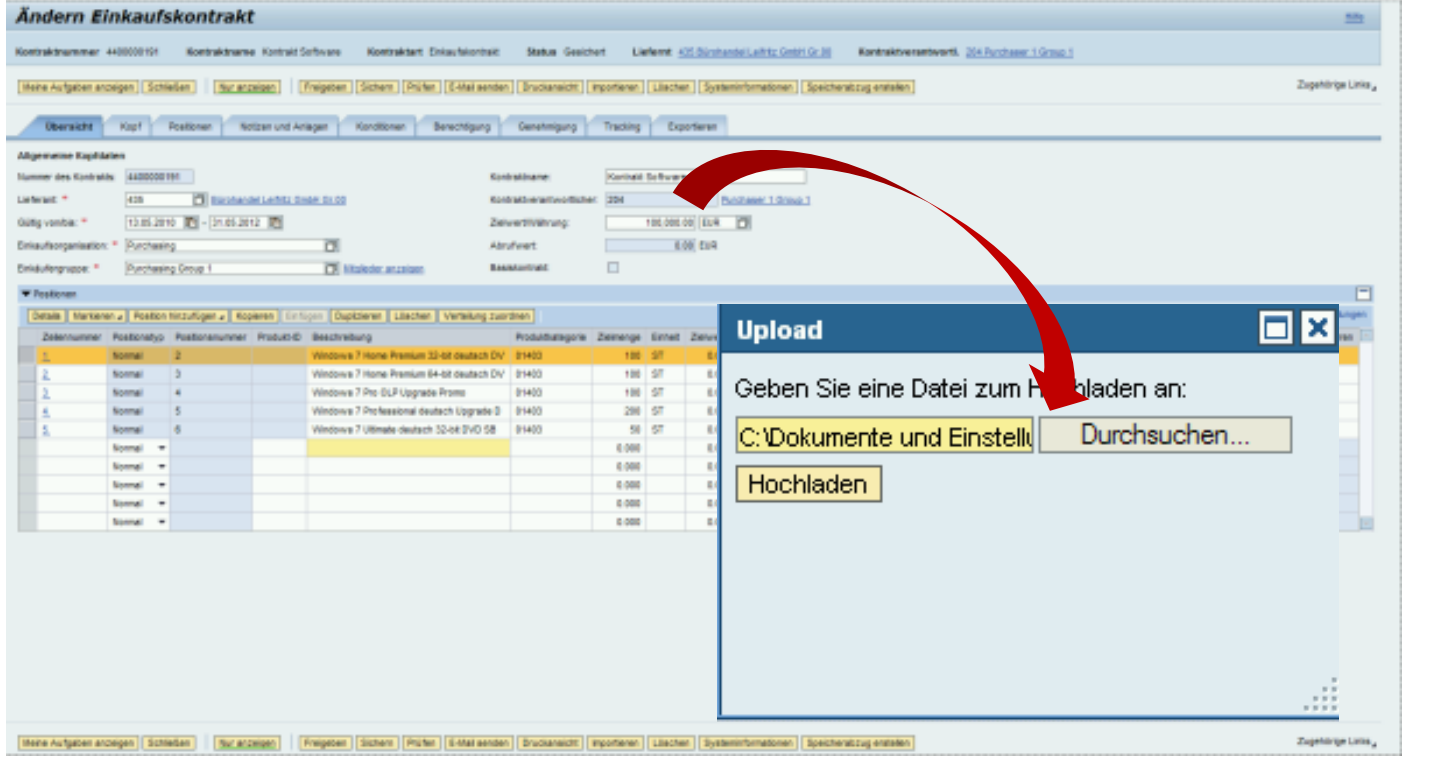

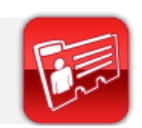

# Agenda

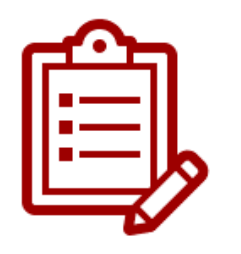

#### 01 Business Herausforderung

02 Unsere Lösung – ASAPIO Up-/Download für Einkaufsbelege

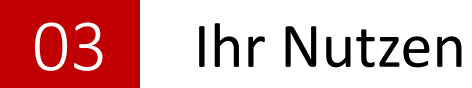

- 04 Angebot
- 05 Kontakt

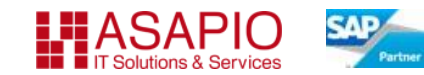

### Ihr Nutzen

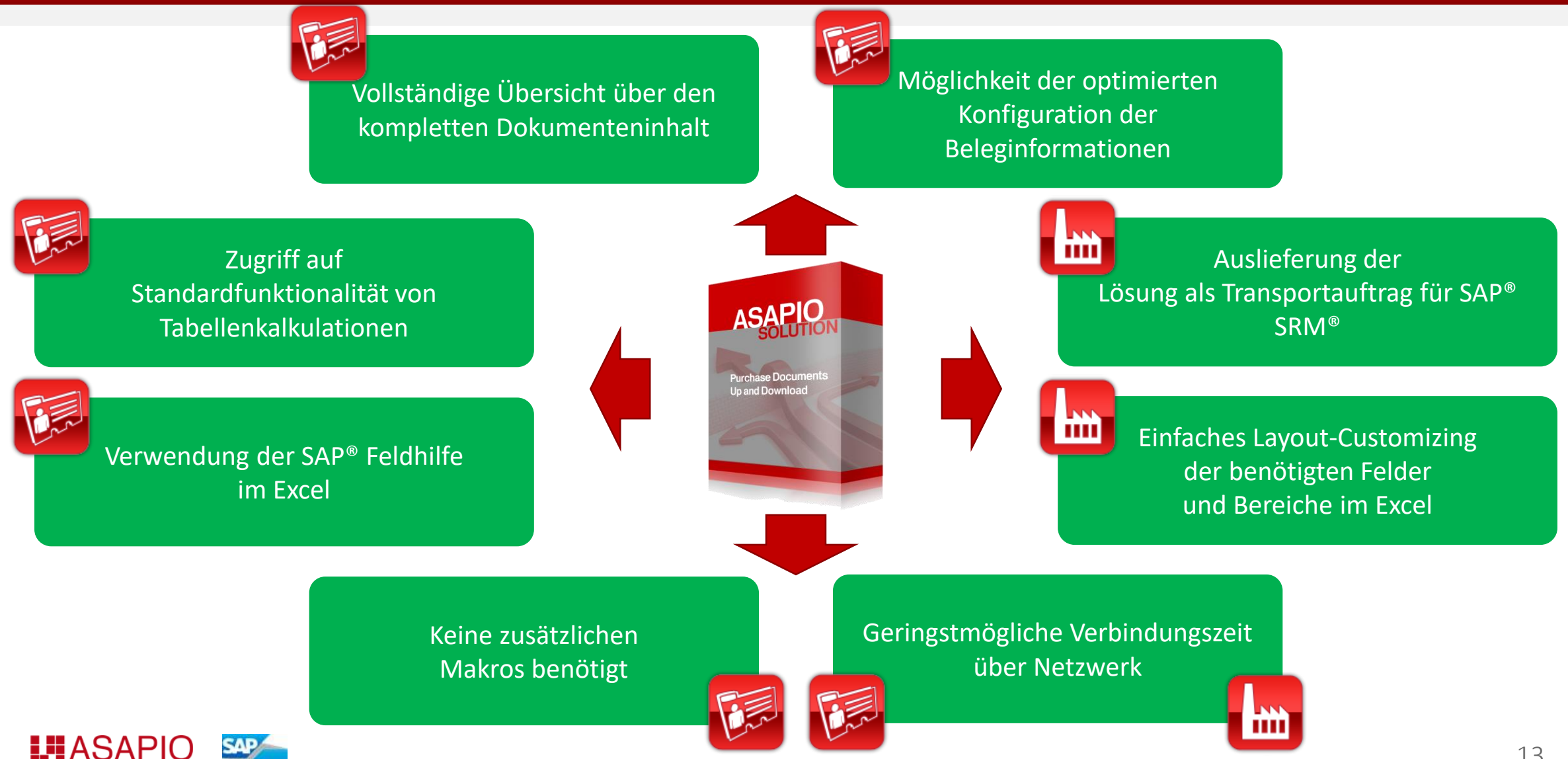

# Wirtschaftlicher Nutzen

**Beschleunigte Dokumentenbearbeitung Erhöhte Datenkonsistenz Einfaches Roll-Out der Lösung**

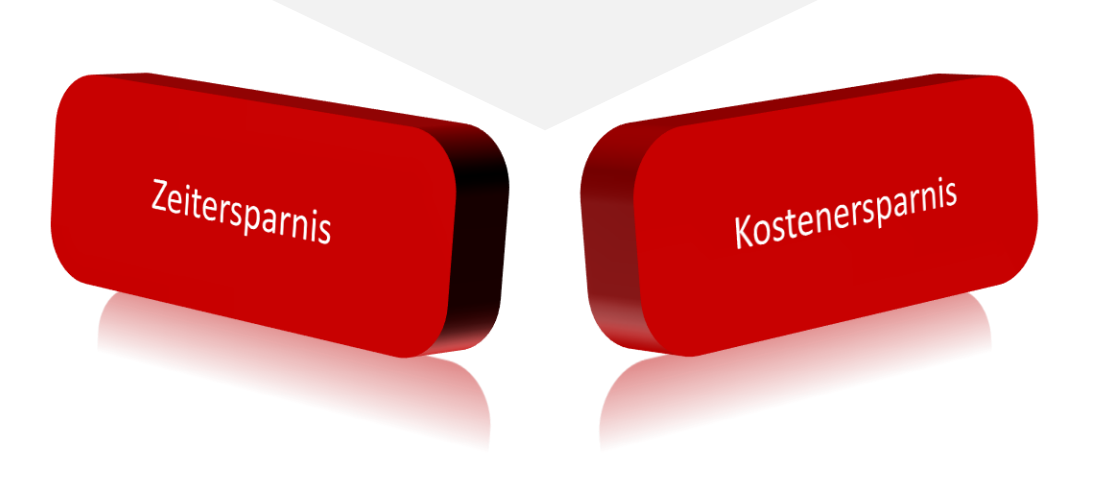

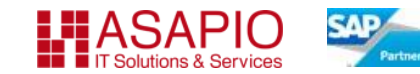

# Agenda

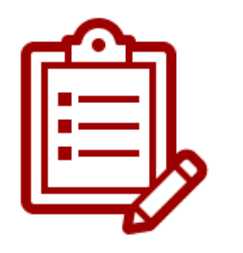

### 01 Business Herausforderung

- 02 Unsere Lösung – ASAPIO Up-/Download für Einkaufsbelege
- 03 Ihr Nutzen

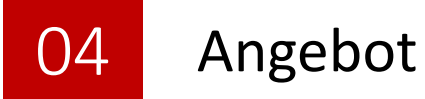

05 Kontakt

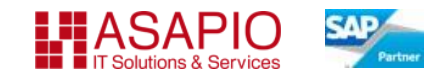

# Unser Angebot

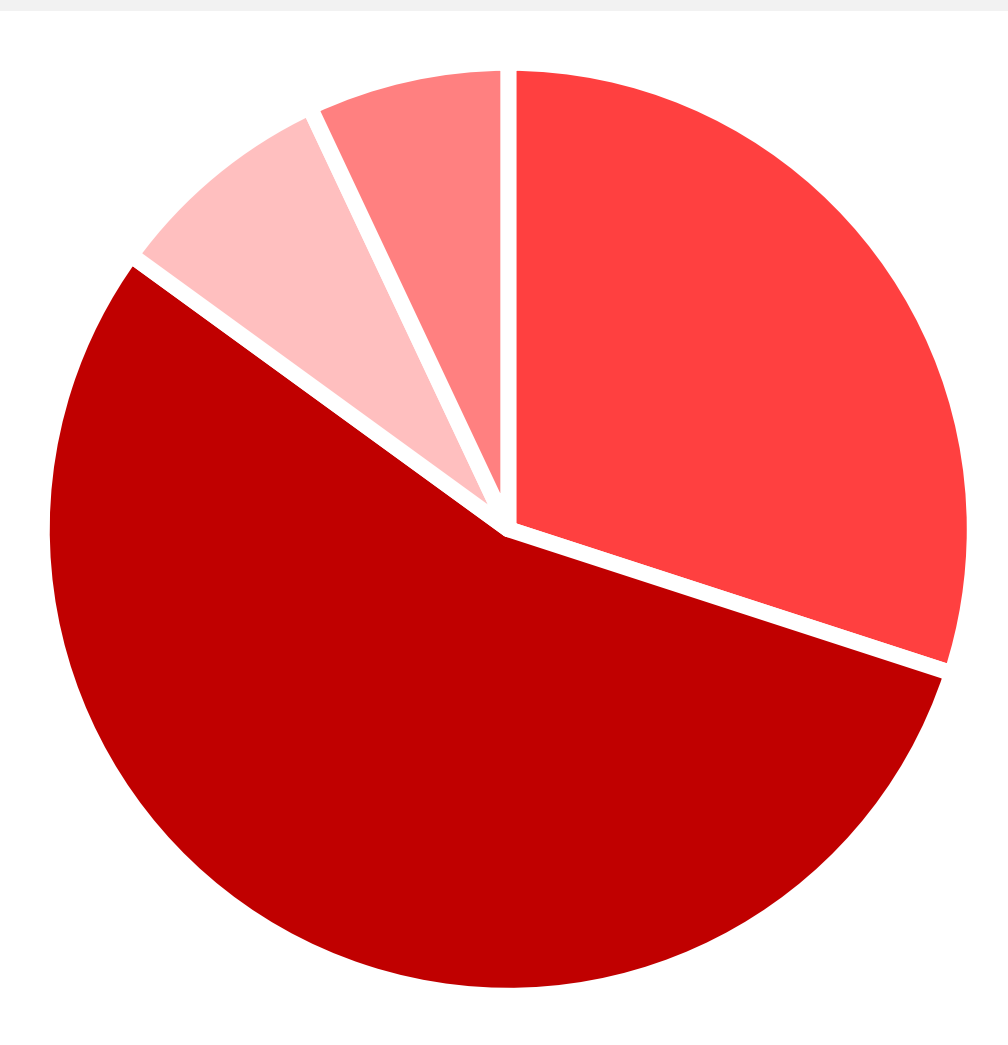

### **Angebot**

In der Lösung sind diese Leistungen enthalten:

- Lösung als SAP®-Transport
- Installations- & Customizing-Leitfaden
- Benutzerleitfaden
- Bei Bedarf kundespezifisches Customizing oder Anpassungen nach Vereinbarung

Gerne übermitteln wir Ihnen unser Angebot für die PDUD Lösung

Die Features und Funktionen der PDUD, wie auch unserer anderen Lösungen stellen wir Ihnen auf Wunsch gerne persönlich in einer Kundendemonstration vor

17

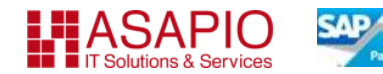

# ASAPIO Lösungen

### **CVI – ASAPIO Katalog-Management**

Validierung und Integration von Lieferantenkatalogen für den SAP® SRM-MDM Katalog (z.B. Mondelez, K+S, ERGO, DPD, Land Hessen, Enercon)

### **PDM – ASAPIO Belegmonitor**

Übersichtliche Administration und Reporting-Unterstützung für SAP® SRM (z.B. K+S, MAN, Reemtsma)

### **XWI – ASAPIO Workflow Inbox**

Strukturierte Bearbeitung von Workitems in Ordnern inkl. gesendeten WI und Wiedervorlagen (z.B. Airbus, Goodyear, MAN)

### **PDUD – ASAPIO Up-/Download für Einkaufsbelege**

Lokales Bearbeiten von SRM Belegen in Excel® (z.B. Nokia, Goodyear, MAN Diesel & Turbo, Region Hovedstaden, RWE)

### **ICR – ASAPIO Item Catalog Change**

Ersetzen von Freitext- oder Materialstammpositionen im SRM Einkaufsprozess durch Katalogpositionen (z.B. WDR, Bank Hapoalim, EADS)

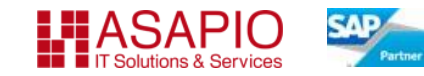

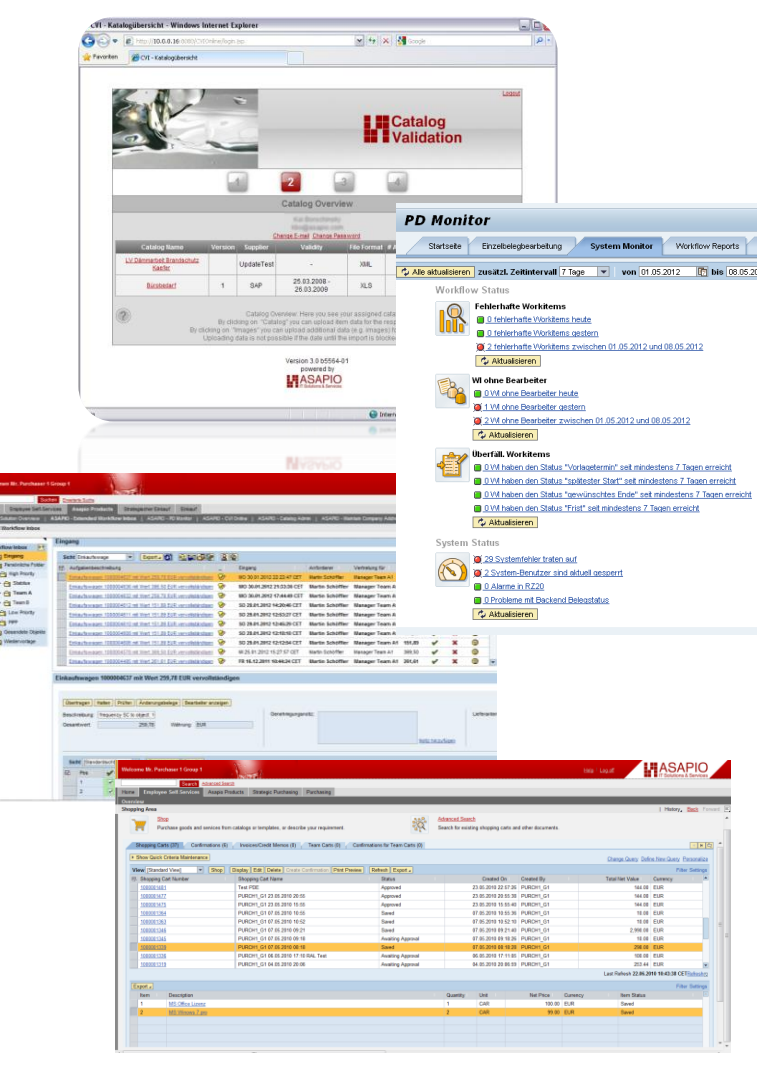

# Agenda

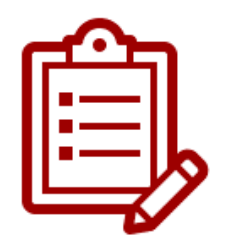

### 01 Business Herausforderung

- 02 Unsere Lösung – ASAPIO Up-/Download für Einkaufsbelege
- 03 Ihr Nutzen
- 04 Angebot

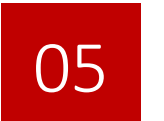

Kontakt

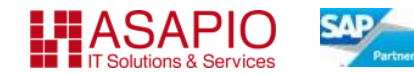

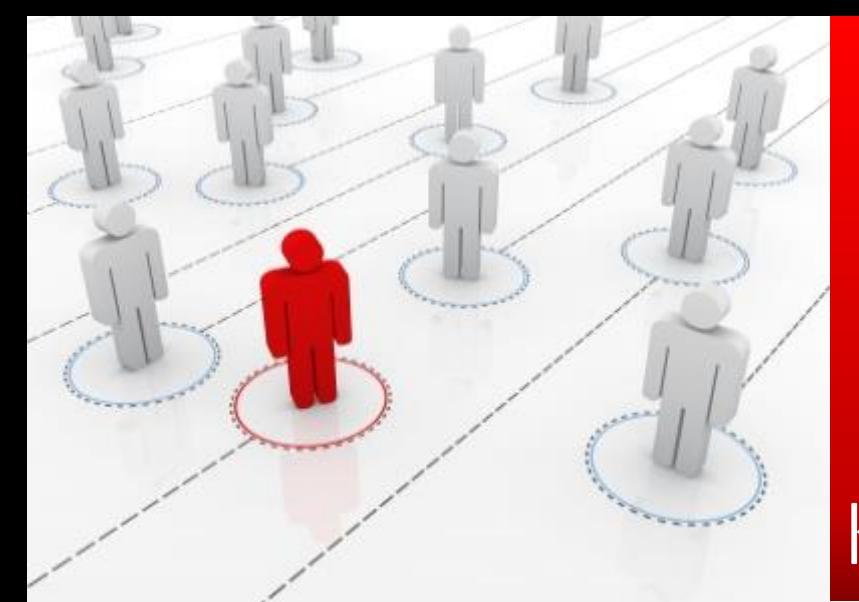

# Kontakt

Lothar Steinrücken

Gründer und Geschäftsführer

**Asapio GmbH & Co. KG**

Agnes -Pockels -Bogen 1 D -80992 München

Telefon +49 (0)89 4520 -744 - 0 Fax +49 (0)89 4520 -744 - 2 E-Mail [info@asapio.com](mailto:info@asapio.com) [http://www.asapio.com](http://www.asapio.com/)

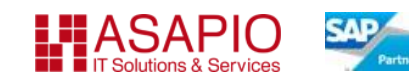

# Unverbindlichkeitserklärung

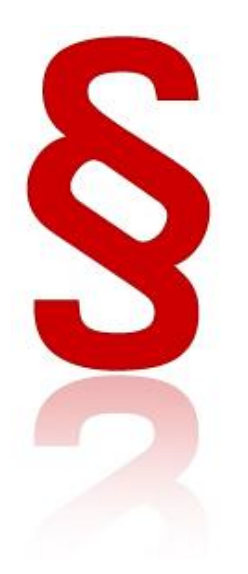

Die vorliegenden Unterlagen werden von der Asapio GmbH & Co. KG (nachfolgend ASAPIO) bereitgestellt und dienen ausschließlich zu Informationszwecken. ASAPIO übernimmt keinerlei Haftung oder Gewährleistung für Fehler oder Unvollständigkeiten in dieser Publikation. ASAPIO steht lediglich für Produkte und Dienstleistungen nach der Maßgabe ein, die in der Vereinbarung über die jeweiligen Produkte und Dienstleistungen ausdrücklich geregelt ist. Keine der hierin enthaltenen Informationen ist als zusätzliche Garantie zu interpretieren.

Insbesondere ist die ASAPIO in keiner Weise verpflichtet, in dieser Publikation oder einer zugehörigen Präsentation dargestellte Geschäftsabläufe zu verfolgen oder hierin wiedergegebene Funktionen zu entwickeln oder zu veröffentlichen.

Die in dieser Publikation enthaltenen Informationen stellen keine Zusage, kein Versprechen und keine rechtliche Verpflichtung zur Lieferung von Software dar. Sämtliche vorausschauenden Aussagen unterliegen unterschiedlichen Risiken und Unsicherheiten, durch die die tatsächlichen Ergebnisse von den Erwartungen abweichen können. Die vorausschauenden Aussagen geben die Sicht zu dem Zeitpunkt wieder, zu dem sie getätigt wurden. Dem Leser wird empfohlen, diesen Aussagen kein übertriebenes Vertrauen zu schenken und sich bei Kaufentscheidungen nicht auf sie zu stützen.

Hinweise zu verwendeten Markenzeichen: SAP, SAP SRM, SAP ERP, SAP Business Suite, SAP Ariba, SAP Fieldglass und andere SAP-Produkt- oder Technologiebezeichnungen sind Marken oder eingetragene Marken der SAP SE in Deutschland und in verschiedenen anderen Ländern.

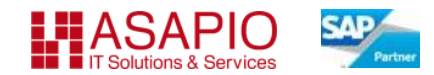